### 知 关于EIA V9修改日志级别为DEBUG后影响性能问题的技术公告

[iMC](https://zhiliao.h3c.com/questions/catesDis/685) **[李大维](https://zhiliao.h3c.com/User/other/4066)** 2021-11-03 发表

## 组网及说明 **【产品型号】**

H3C\_EIA\_V9 EIA\_ADEIA\_V9 **【涉及版本】** EIA\_9.0 E0215及之前EIA\_V9版本

# 问题描述

### **【问题描述】**

上述EIA\_V9版本的场景中, 若将EIA-DM或EIA-Third进程修改为DEBUG后, 运行两小时以上会不定时 出现认证速度变慢、队列占用、认证量较大时产生认证超时的情况。

#### 过程分析

#### **【原因分析】**

EIA认证与计费报文收发速度快,产品设计EIA相关日志采用实时记录的方式, EIA\_V9\_E0215及 之前版本采用GFS存储卷进行存储,此方式本身受GFS自身写入性能影响,当长时间开启DEBU G级别的日志时,会记录详细的认证交互报文,且多产品同时挂载同一GFS存储卷并发写入,存储 性能进一步降低。因此,在性能要求高的场景且将EIA-DM或EIA-Third进程修改为DEBUG超过2小 时情况下,会导致报文处理速度受到输出流写入文本文件速度的影响,降低报文处理效率,从而 导致上述认证问题的发生。

#### 解决方法

**【规避措施/解决方案】**

**规避措施:**

方案一:页面上修改日志级别为WARN(推荐)

方案二:将日志从储存至GFS存储上改为存储到服务器本地

后台输入命令: kubectl -n service-software edit DaemonSet eia-uam-dm

找到为名log-volume的volumes

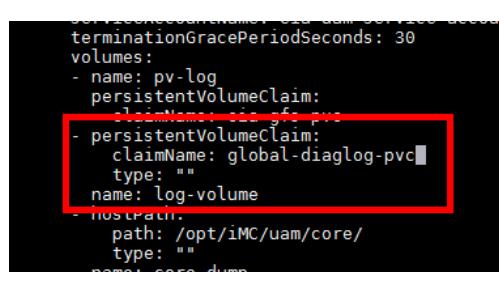

其中persistentVolumeClaim和claimName修改为hostPath和path内容:

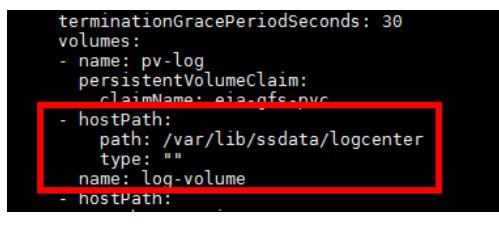

保存退出后重启eia-uam-dm关联pod即可

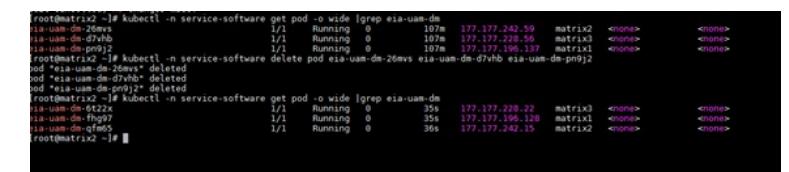

**解决方案:**

EIA\_V9\_E0215P03版本解决